## G

## **Keyboard shortcuts**

This is a list of keyboard shortcuts for Glyphs. If you don't find something here, try to find the command and the shortcut in the menu.

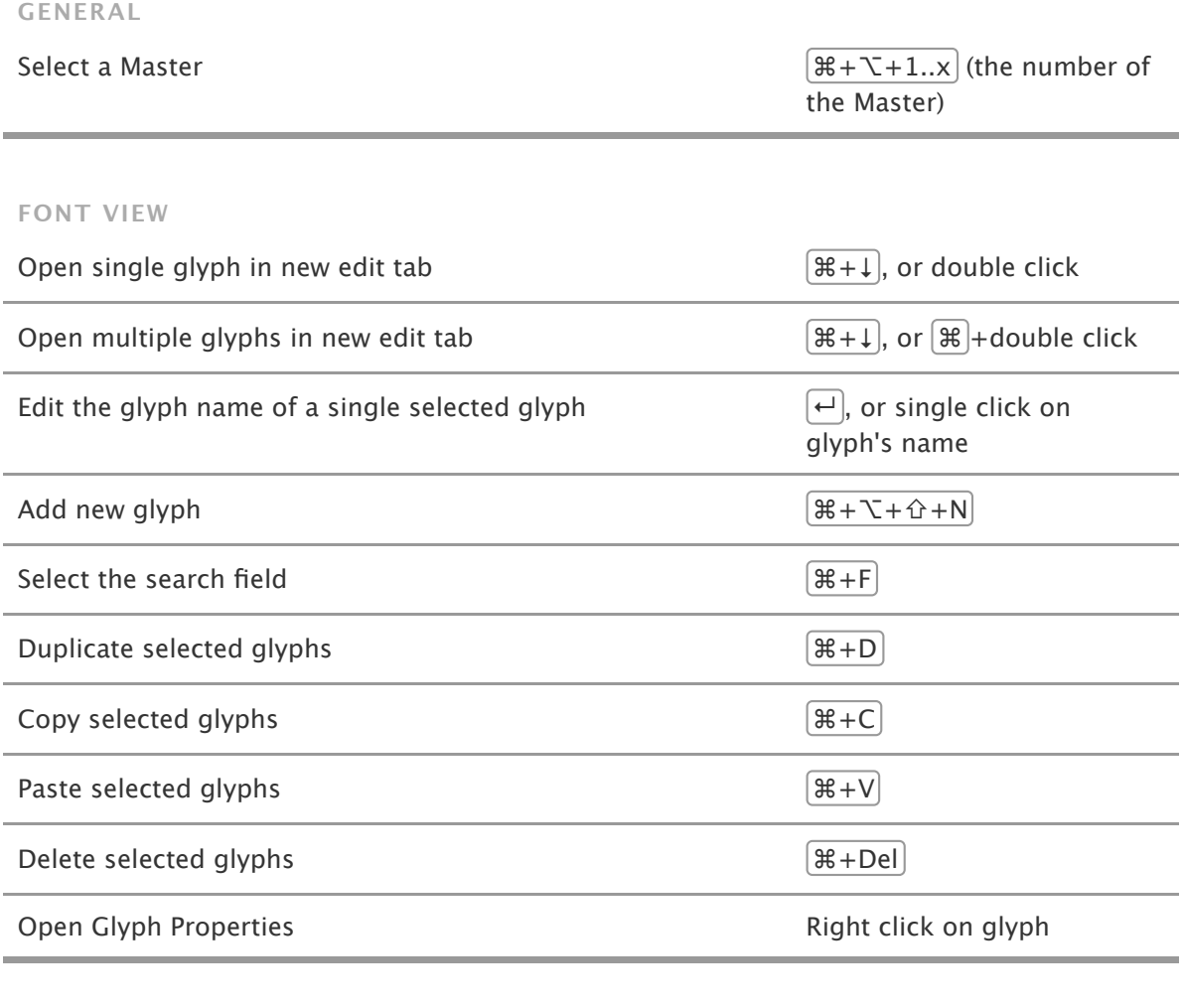

## **EDIT VIEW**

Selection Tool Selection Tool  $\boxed{V}$  or  $\boxed{esc}$  if you are in the text mode, or hold  $\left[\mathbb{H}\right]$  if any other tool is selected

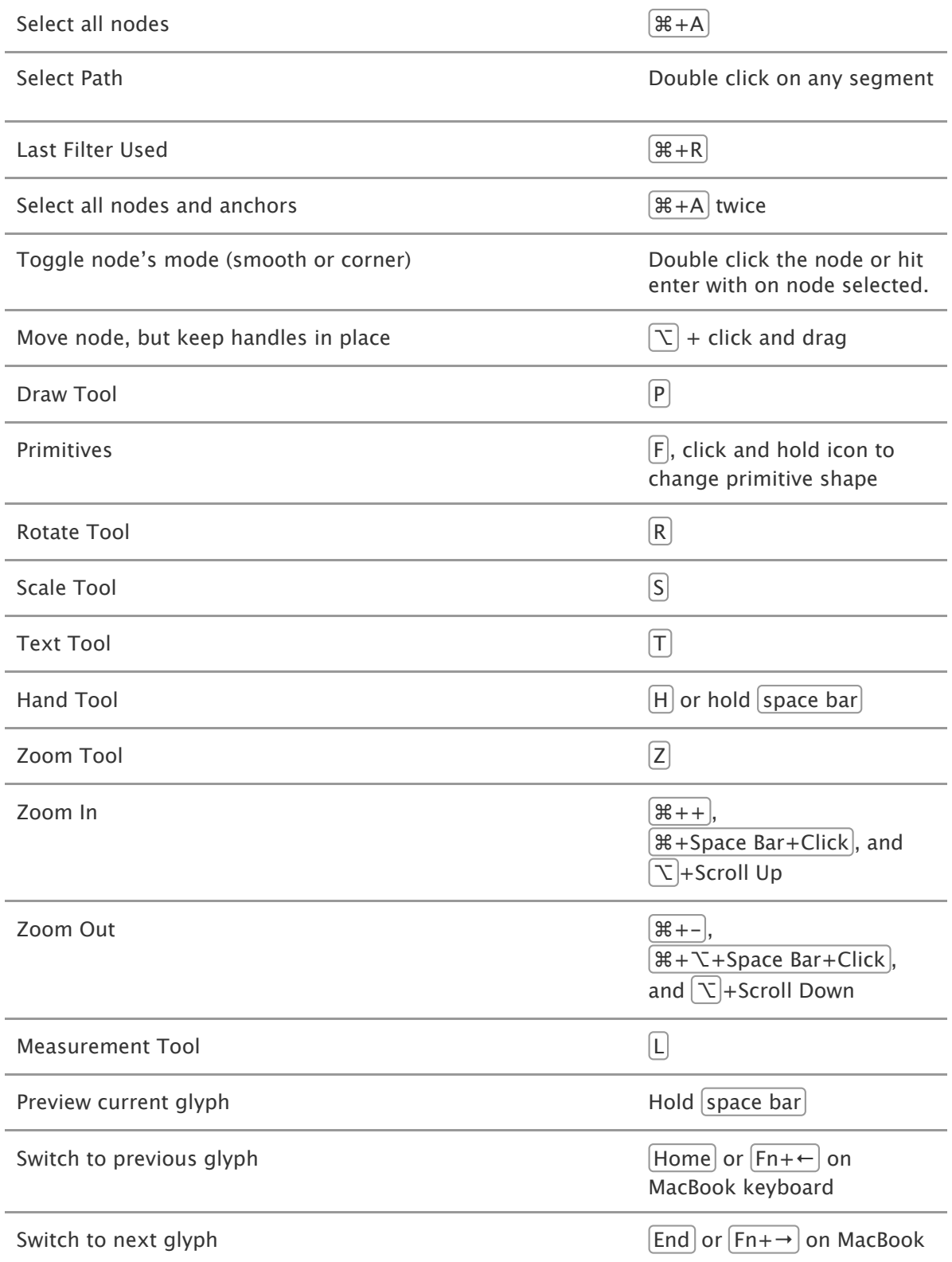

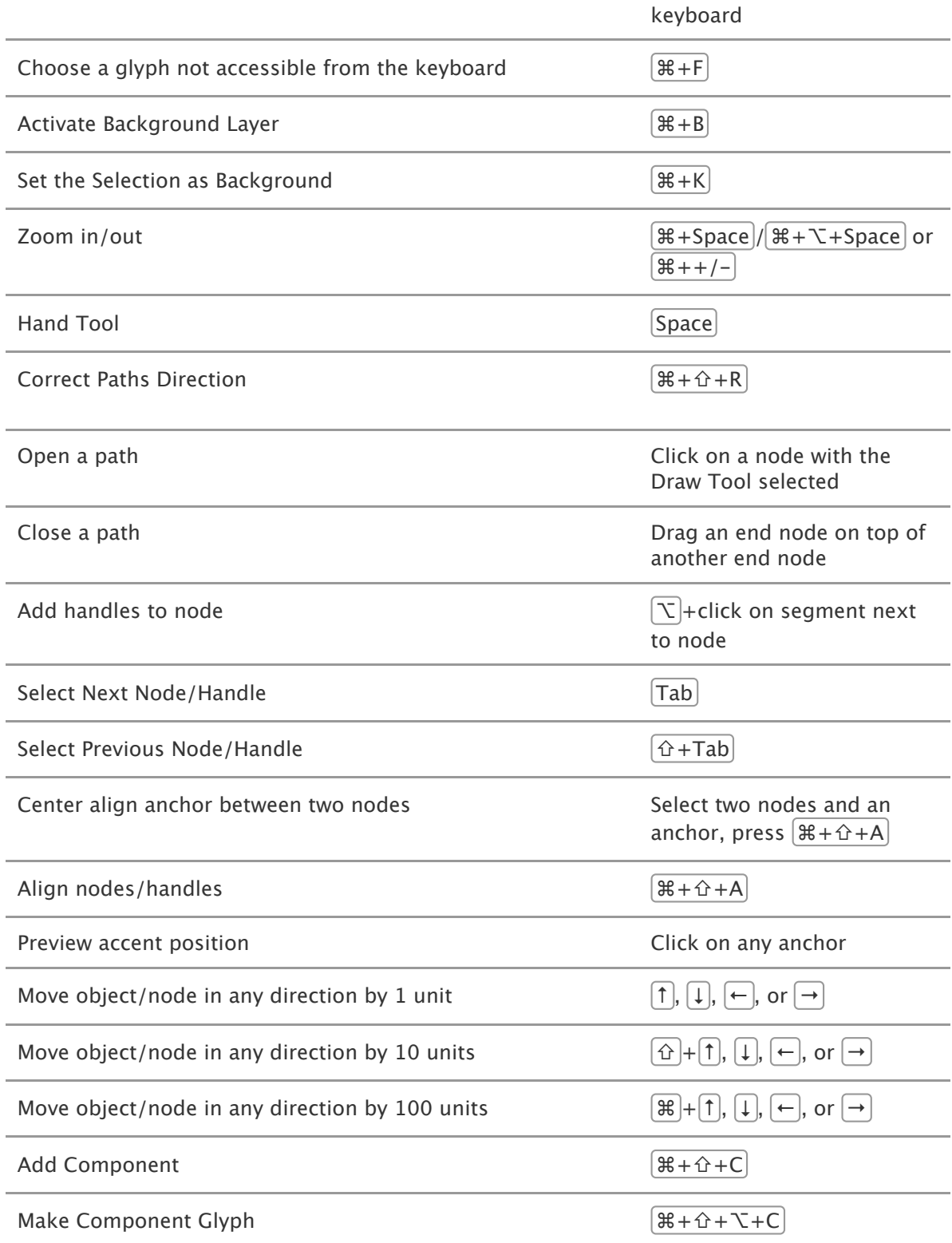

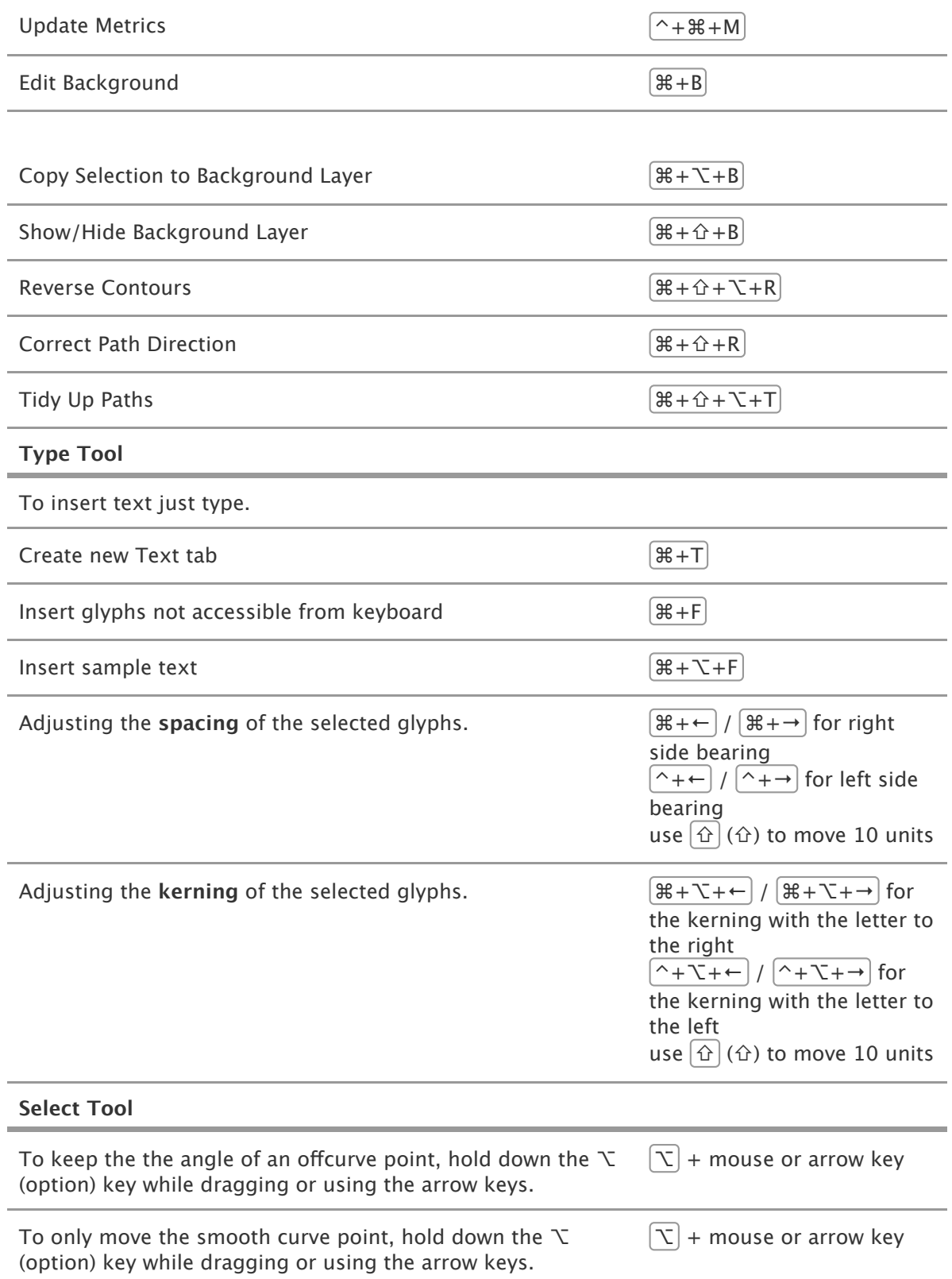

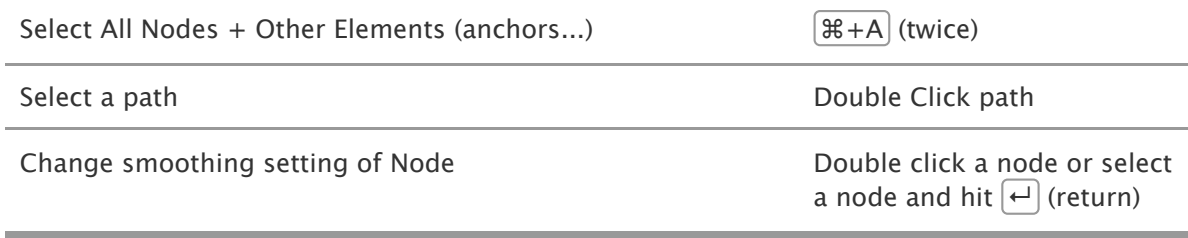